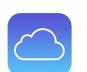

## Tech Talks: Online Backups (Apple)

Review your strategy for backing up your data

| <ul> <li>Optimize Photos keeps originals on<br/>iCloud and keeps smaller file on device<br/>when low on space</li> <li>Save space by removing unused Apps</li> <li>You can delete large attachments from</li> </ul>                                                                                                    |
|----------------------------------------------------------------------------------------------------|
| messages individually                                                                                                    |
| Summary                                                                                                    |
| Review your available iCloud storage space (upgrade, if needed)                                                                                                    |
| <ul> <li>Turning on runs backup automatically</li> <li>Most common and convenient</li> <li>If over 5 Gigs, monthly cost for iCloud based on storage space required</li> <li>This option does stop the computer backup process with iTunes / Finder</li> </ul>                                                                                     |
| Summary                                                                                                    |
| <ul> <li>You can backup your device onto your computer</li> <li>No monthly cost for online storage</li> <li>Requires a computer with significant storage space</li> <li>Requires time to upload</li> <li>Will no longer backup using iCloud Backup</li> <li>Download iTunes for Windows:<br/>https://www.apple.com/ug/itunes/download/</li> </ul> |
|                                                                                                    |
|                                                                                                    |

iPhone to iCloud: <u>https://www.wikihow.tech/Back-Up-an-iPhone-to-iCloud</u> iPhone to iTunes: <u>https://www.wikihow.com/Back-Up-an-iPhone-to-iTunes</u>

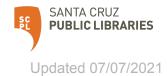